# M.U.W.A

# MULTIDIMENSIONAL UNRESTRICTED WORLD ACCESS

# **USER MANUAL**

# User Manual - M.U.W.A

| 1 |    | Install the game                        | page 3   |
|---|----|-----------------------------------------|----------|
| 2 |    | Launch the game                         | page 4   |
|   | a) | Launcher                                | page 4   |
|   | b) | Main menu                               | page 5   |
|   | c) | The adventure begins                    | page 5   |
| 3 |    | Controls and interface                  | page 6   |
|   | a) | User interface                          | page 6   |
|   | b) | Moving in the 3 first dimension         | s page 7 |
|   | c) | Moving in the 4 <sup>th</sup> dimension | page 7   |
|   | d) | Looking around                          | page 7   |
|   | e) | Jumping                                 | page 7   |
|   | f) | Go through tips                         | page 7   |
|   | g) | Interact with objects                   | page 7   |
|   | h) | Escape command                          | page 8   |
| 4 |    | Credits                                 | page 8   |

# 1 Install the game

After downloading the game, unzip the package onto your computer. To make a desktop shortcut, right click the executable and select "Create Shortcut" and move the shortcut onto your desktop.

#### **2** Launch the game

#### a) Launcher

| Nu World Configuration     |  |            |  |  |
|----------------------------|--|------------|--|--|
|                            |  |            |  |  |
| Graphics Input             |  |            |  |  |
| Screen reso<br>Graphics qu |  | ▼ Windowed |  |  |
|                            |  | Play! Quit |  |  |

**Graphics Tab:** 

**Screen Resolution:** Set the screen resolution for the game. **Graphics Quality:** Set the graphics quality for the game.

**Windowed checkbox:** If checked the game will be launched in windowed mode.

#### Input Tab:

This tab initialize input controls for the game. If you want to change the default inputs double-click on one input and change it.

Play! Button: Launch the game.

Quit Button: Quit the launcher.

# b) Main menu

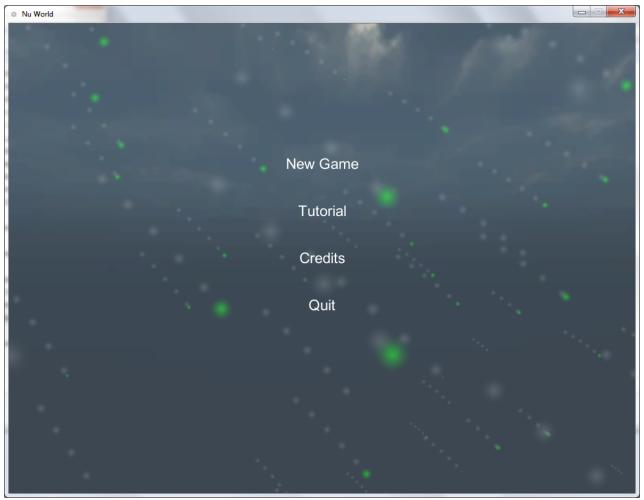

New game: Click this button to start a new game. Tutorial: Click this button to launch the tutorial and learn how to play.

**Credits:** Click this button to read the credits **Quit:** Click this button to quit the game

## **c)** The adventure begins

When you click **Tutorial** or **New Game**, the adventure will begin. Refer to the tutorial and the control section in this manual to learn how to play. When you create a new game a new adventure will begin. Have fun!

- **3** Controls and interface
  - a) User Interface

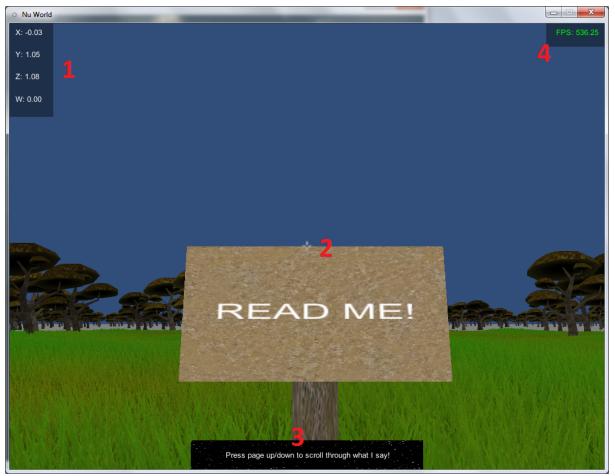

**1:** This box shows your **current position coordinates**, X, Y and Z are the common 3 spacial dimensions and W stands for the fourth dimension coordinate.

2: This shows the game cross; the cross indicated the center of the interface.

**3:** This is the **tips and indication box**. You can navigate through it with **pageUp** and **pageDown** 

**4:** This box contains the **Frame per Second** the game is running right now. If this number drops too low you should maybe lower the graphics quality.

#### b) Moving in the first 3 dimensions

W: Move forward.A: Move left.S: Move down.D: Move left.

**C)** Moving in the 4<sup>th</sup> dimension.

E: Move "up" in the 4<sup>th</sup> dimension.Q: Move "down" in the 4<sup>th</sup> dimension.

d) Jumping

Space: Jump!

e) Looking around

**Move the mouse:** the direction you move the mouse will change the direction you look in the game.

f) Go through tips and indications.

Page Up or Up Arrow: Show next tip/indication.Page Down or Down Arrow: Show previous tip/indication.

g) Interact with objects

Push: Walk toward an object to push itGo through: You can only interact with objects that are in the same phase as you are. You can go through objects that are in

a different 4<sup>th</sup> dimension phase.

h) Game Menu

**Escape:** Press Esc to open a menu where you can choose to RESUME the game, go to MAIN MENU, or QUIT the game.

## 4 Credits

Project Lead: Ryan Culp
Programming Lead: Ryan "Tezra" Culp
Development Lead: Sean Cameron
Gofer Lead: Romain Briot
Music by Phyrnna "HalcyonicFalconX"